# **SFTP sur un Raspberry Pi**

Le plus facile pour accéder en FTP au Raspberry et d'utiliser la connexion sécurisée **SFTP** (SSH File Transfert Protocol) proposée par le protocole **SSH**.

En utilisant une connexion sécurisée SSH, vous n'aurez aucun serveur FTP à installer et à mettre à jour.

## **Pré-requis**

- un Raspberry Pi
- dont l'accès SSH est activé

### **Installation**

# **Configuration**

### **Utilisation**

1. Il faut d'abord connaître l'adresse IP du Raspberry. Pour cela, lancez :

```
pi@framboise:~ $ ip route
default via 192.168.0.254 dev eth0 src 192.168.0.31 metric 202
default via 192.168.0.254 dev wlan0 proto dhcp src 192.168.0.31 metric
303
192.168.0.0/24 dev eth0 proto dhcp scope link src 192.168.0.31 metric
202
192.168.0.0/24 dev wlan0 proto dhcp scope link src 192.168.0.31 metric
303
```
L'adresse IP locale de votre Raspberry Pi est celle qui suit **src** dans la commande précédente ici, 192.168.0.31.

2. Sur le PC du réseau, lancez **FileZilla**. Configurez la connexion comme ceci :

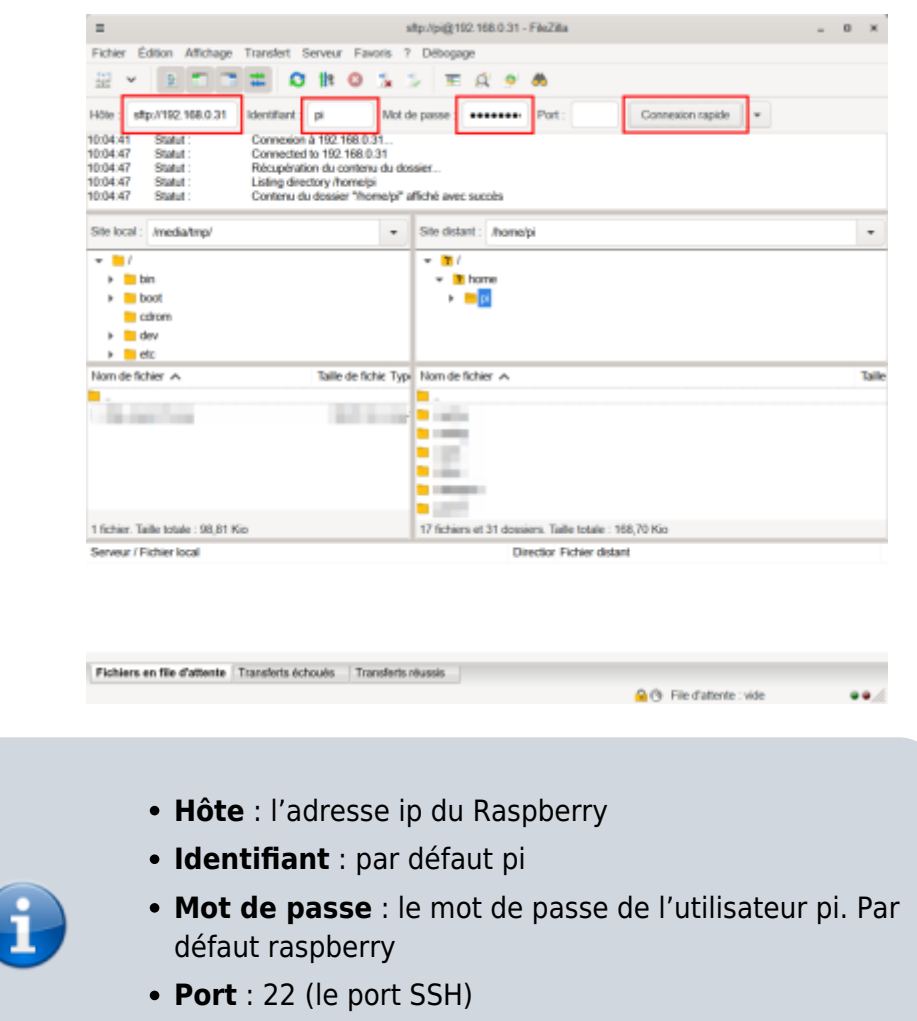

• Appuyez sur Connexion rapide

#### **Désinstallation**

#### **Voir aussi**

**(fr)** <https://projetsdiy.fr/connexion-ftp-raspberry-pi/>

Basé sur « [Comment se connecter en FTP à un Raspberry Pi](https://projetsdiy.fr/connexion-ftp-raspberry-pi/) » par projetsdiy.fr.

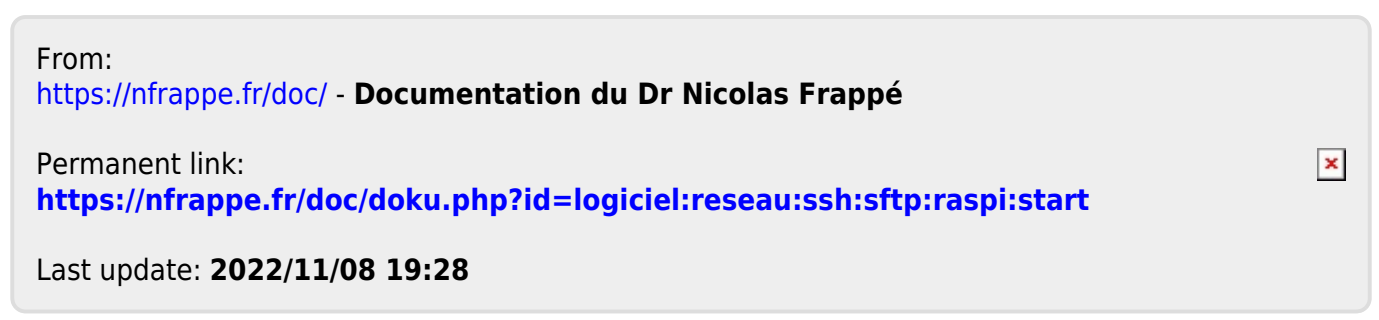